# **MESYUARAT AGUNG TAHUNAN SECARA MAYA KOPERASI PERUMAHAN ANGKATAN TENTERA BERHAD (KPATB) KALI YANG KE-53**

Panduan Pengguna (User Manual) untuk Langkah-Langkah Menyertai Mesyuarat Agung Tahunan secara dalam talian

**Langkah 1 : Klik pautan berikut (https://kpatweb.sistemkpat.com/evote-public )**

**Langkah 2** : Masukkan nombor ahli koperasi atau nombor kad pengenalan awam atau nombor tentera untuk menyemak kelayakan untuk menyertai Mesyuarat Agung Kali ke- 53 dan kilk butang 'Hantar'

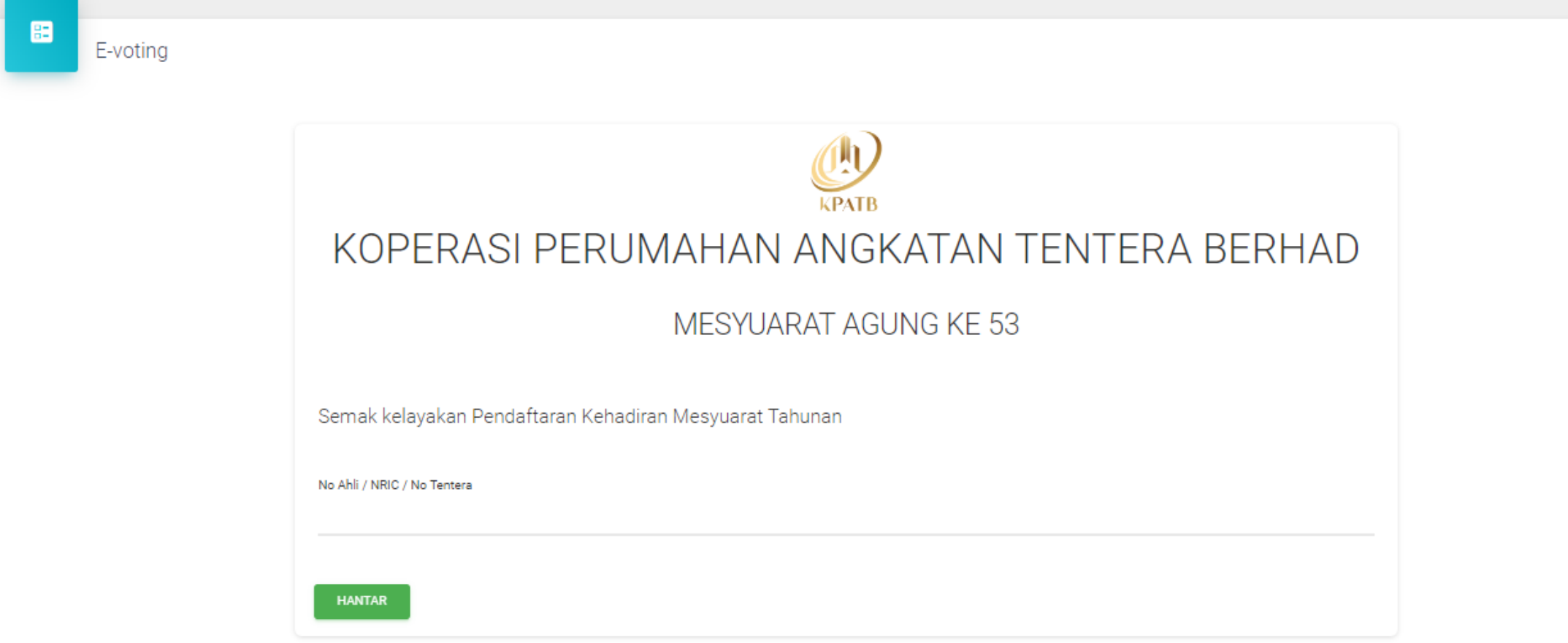

Maklumat : Jika berstatus tidak layak, ahli boleh menghubungi pihak KPAT untuk penerangan lanjut. Bagi ahli yang berstatus layak, sila ke Langkah seterusnya.

# AKMAL HIZAMI BIN AB RAHIM

NOKP: 860209566145

**NO PERKHIDMATAN:** 

**NO AHLI: 45301** 

BANK: -

**NO AKAUN BANK:** 

## Harap maaf,

berdasarkan kriteria kelayakan, anda tidak layak untuk mengundi/menghadiri Mesyuarat AGM Tahunan pada kali ini. Untuk penerangan lanjut, sila hubungi KPAT di talian-talian berikut:

01111809020 01111909020 01111935294 03-41427071

Langkah 3: Kemaskini maklumat akaun bank ahli bagi tujuan pembayaran elaun, nombor telefon dan klik butang 'KEMASKINI'.

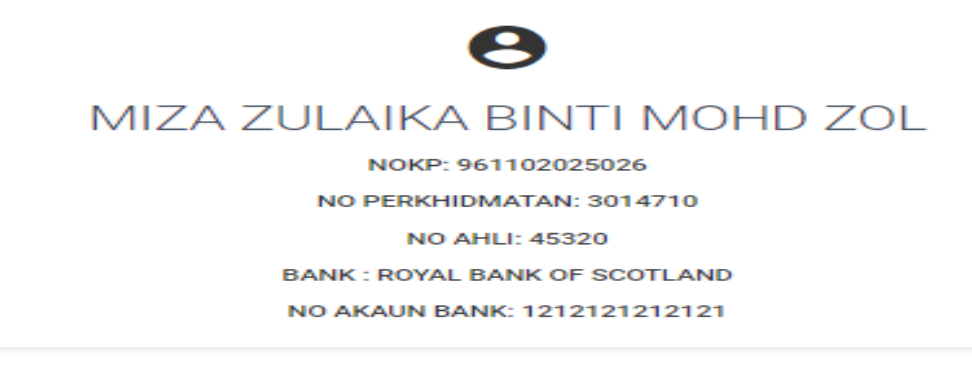

Sila kemaskini maklumat bank anda untuk pembayaran elaun

Maklumat Bank Ahli

ROYAL BANK OF SCOTLAND

No Akaun Bank

1212121212121

**KEMASKINI** 

KLIK UNTUK KE AGM ATAS TALIAN

Langkah 4: Klik pada butang 'KLIK KE AGM ATAS TALIAN' untuk melayari applikasi Zoom. (Nota: pada langkah ini, ahli akan dibawa ke applilasi Zoom)

## $\mathbf{P}$ MIZA ZULAIKA BINTI MOHD ZOL NOKP: 961102025026

NO PERKHIDMATAN: 3014710

**NO AHLI: 45320** 

**BANK: ROYAL BANK OF SCOTLAND** 

NO AKAUN BANK: 1212121212121

Sila kemaskini maklumat bank anda untuk pembayaran elaun

Maklumat Bank Ahli

ROYAL BANK OF SCOTLAND

No Akaun Bank

1212121212121

**KEMASKINI** 

KLIK UNTUK KE AGM ATAS TALIAN

## **Langkah 5 : Klik 'Register with Email' dan…**

甩 **KPATB** 

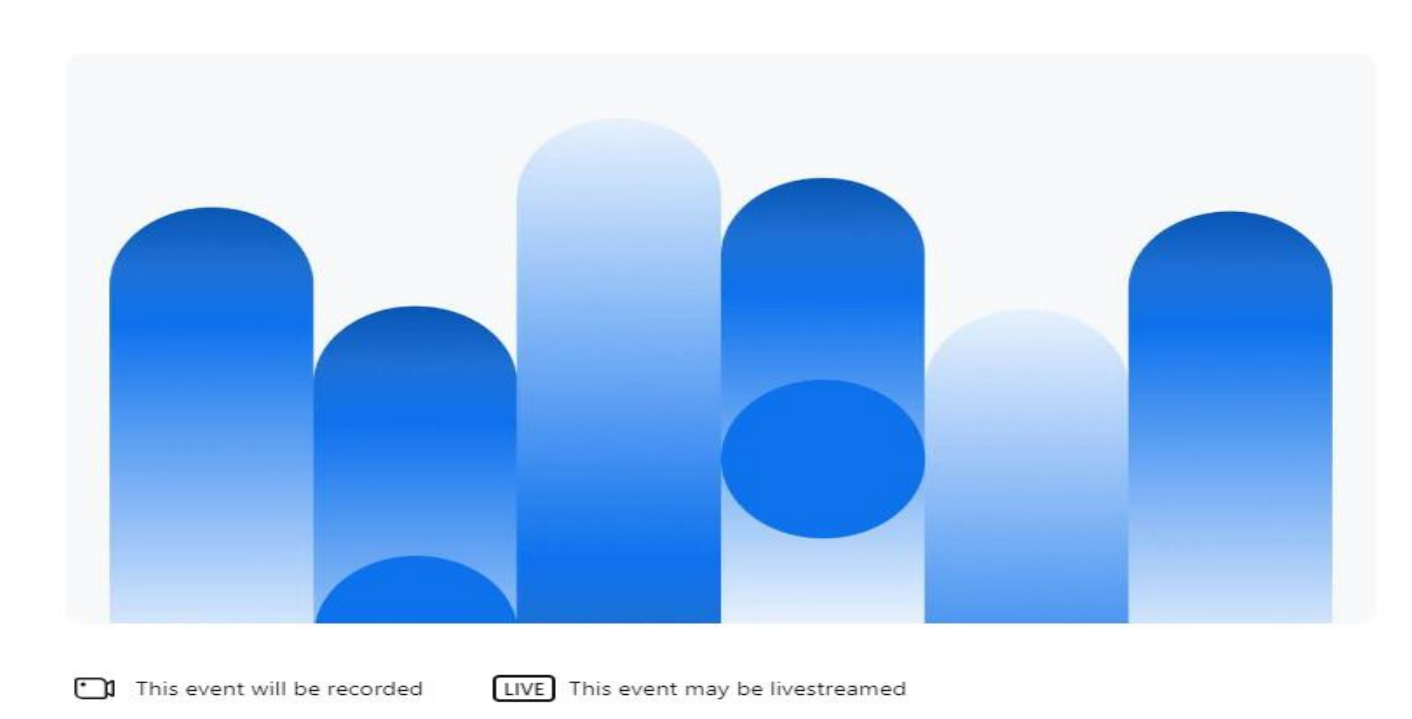

#### Sign Up English  $\sim$ Sign In

Oct 18, 2023 9:30PM +08

### **MESYUARAT AGUNG TAHUNAN KE-53** - test

8 Organized by Koperasi Perumahan Angkatan Tentera Berhad

By Koperasi Perumahan Angkatan Tentera Berhad's Hub

(i) Join this event via the Zoom client, web browser or phone. Not sure if your device is compatible with this event? Test My Device

Only users located on this list of countries and regions can register for this event.

#### ○ Favorite

**Register with Zoom Account** 

**Register with Email** 

Registered with email but lost the ticket? Resend guest ticket

### **Nota:**

- 1. Jika anda klik 'Register with Zoom Account', anda akan diminta membuka akaun Zoom.
- **2. Kami mensarankan untuk klik 'Register with email'** tanpa perlu membuka akaun Zoom.

# **Langkah 6 : Masukkan alamat email dan klik 'Continue'. Nombor 'Verification Code' akan dihantar ke email anda.**

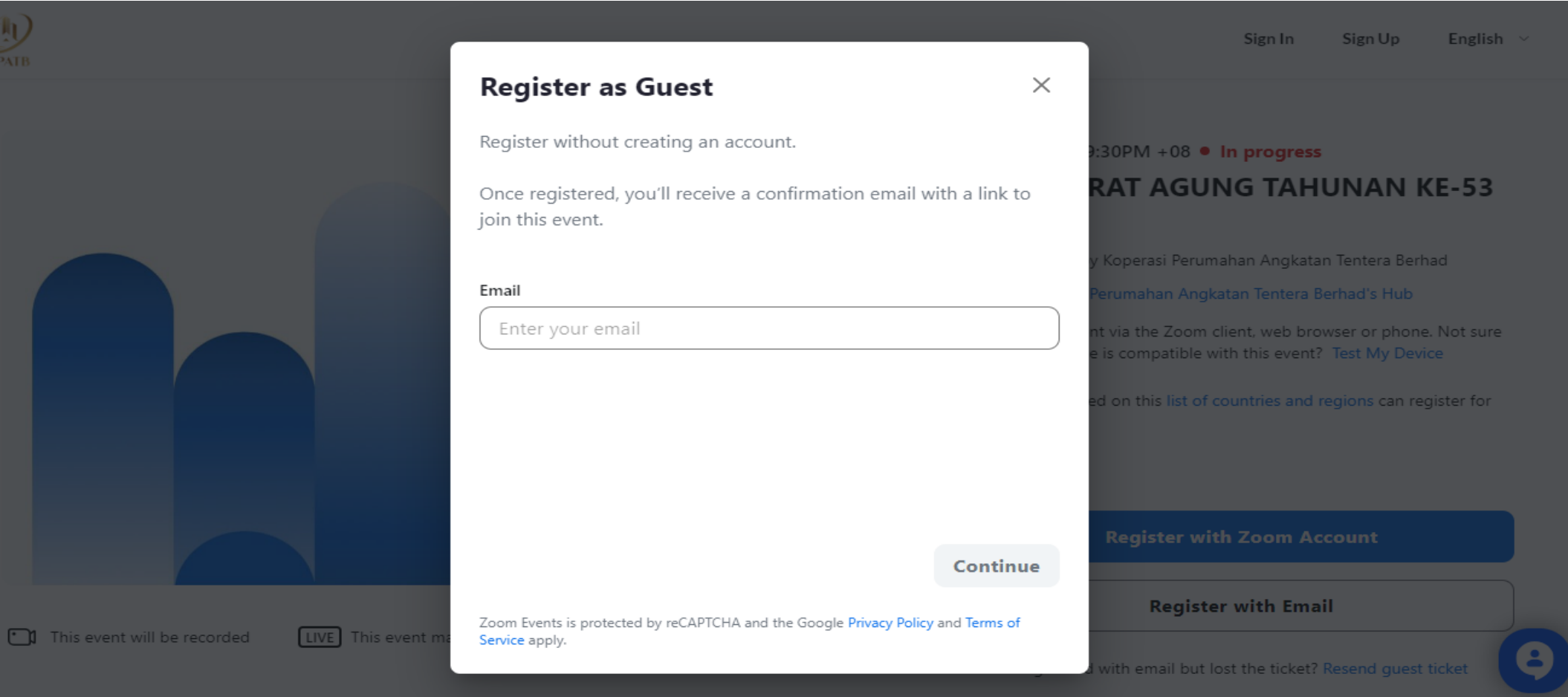

## **Langkah 7: Masukkan Verification Code dan klik Verify Email.**

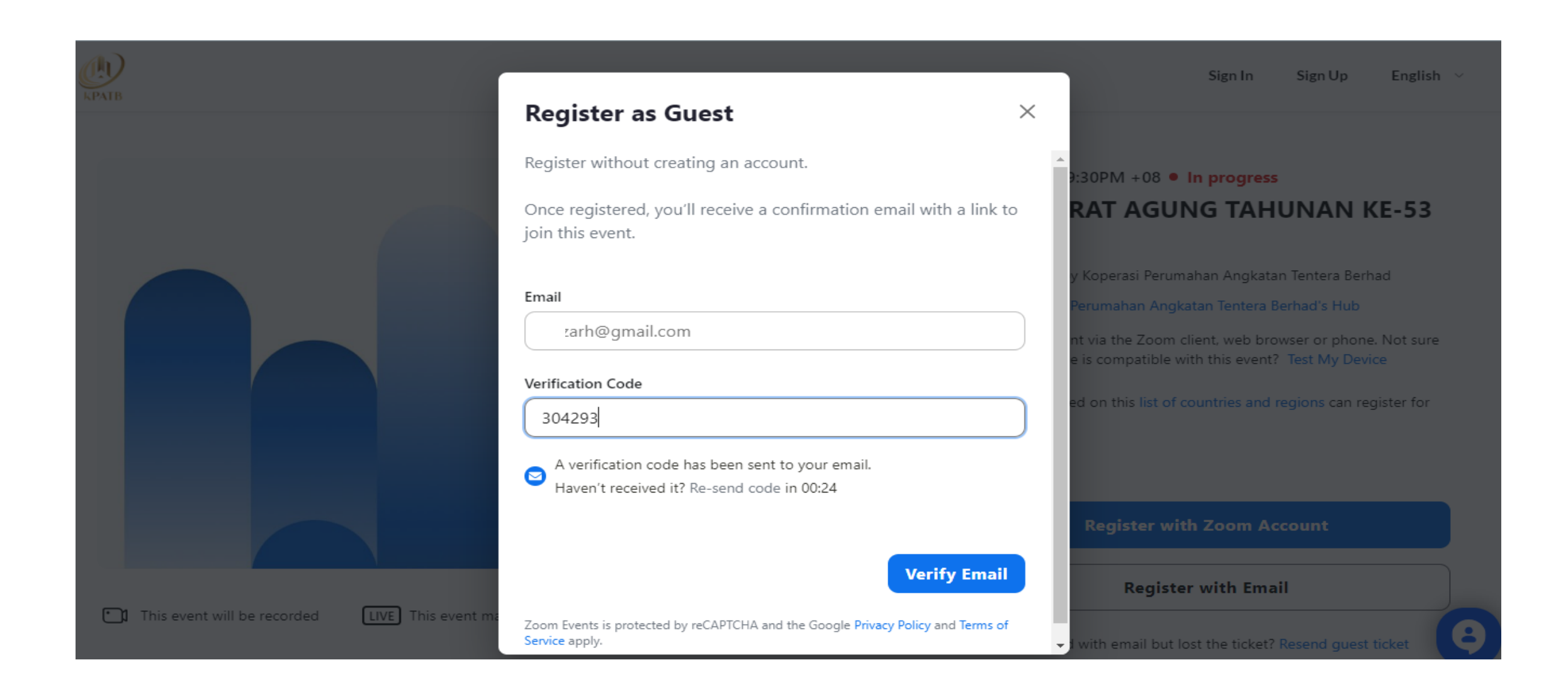

# **Langkah 8: Masukkan 'First Name' dan 'Last Name', tick check box dan klik Confirm Registration**

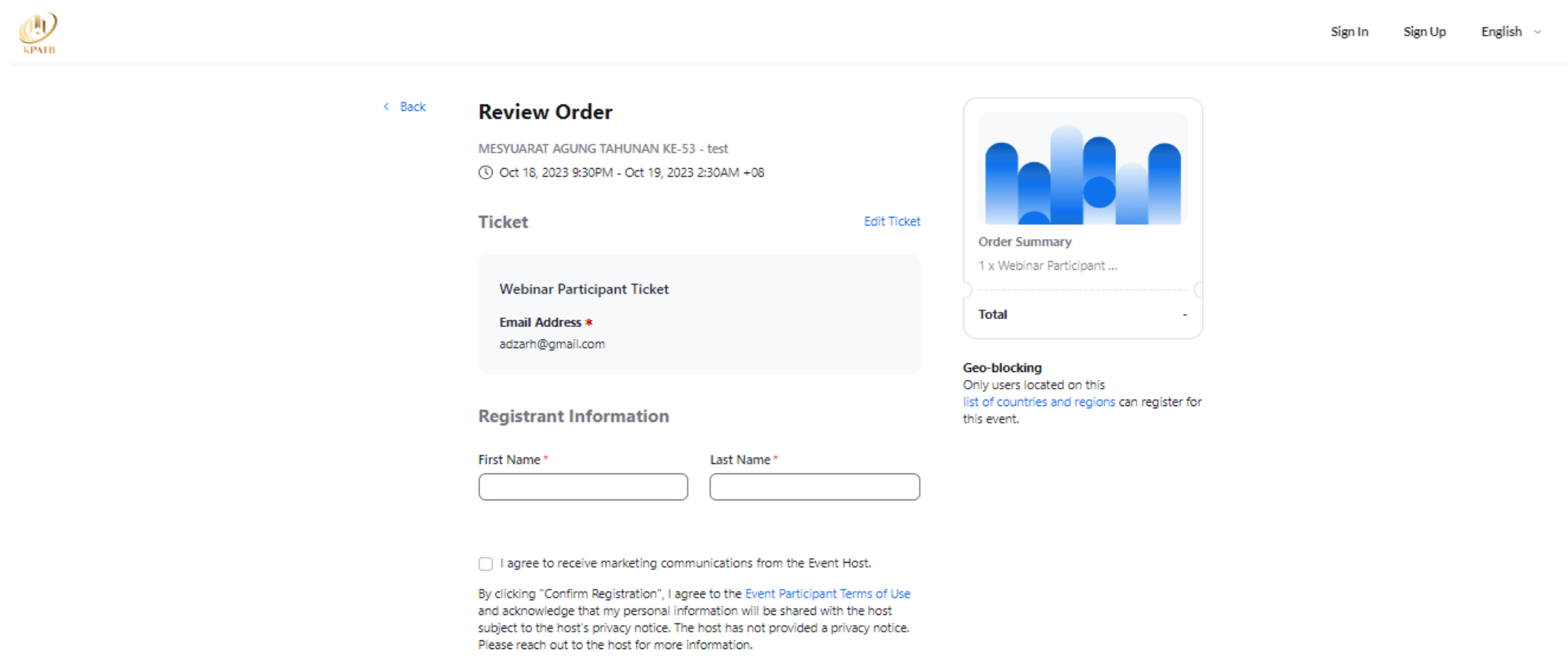

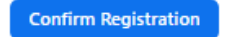

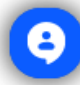

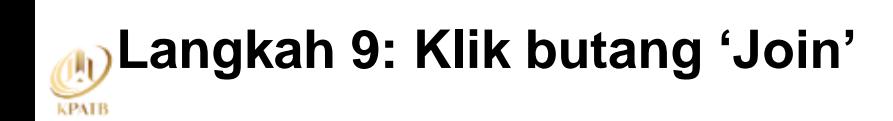

## $\checkmark$ Your registration is complete

An email with this ticket has been sent to adzarh@gmail.com

#### **MESYUARAT AGUNG TAHUNAN KE-53 - test**

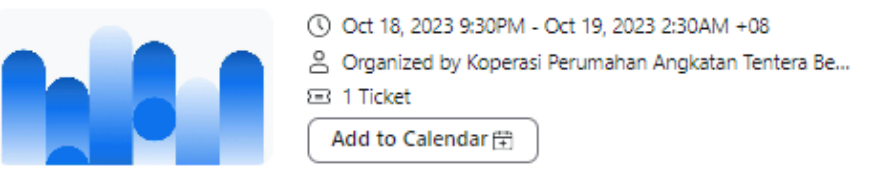

#### **Webinar Participant Ticket**

Virtual My ticket

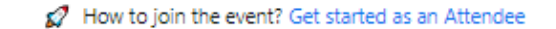

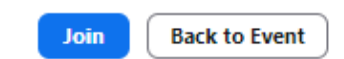

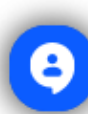

# **Langkah 10: Klik butang 'Open Zoom Meeting' dan 'Join a Meeting'. Anda akan dibawa ke ruang mesyuarat secara maya**

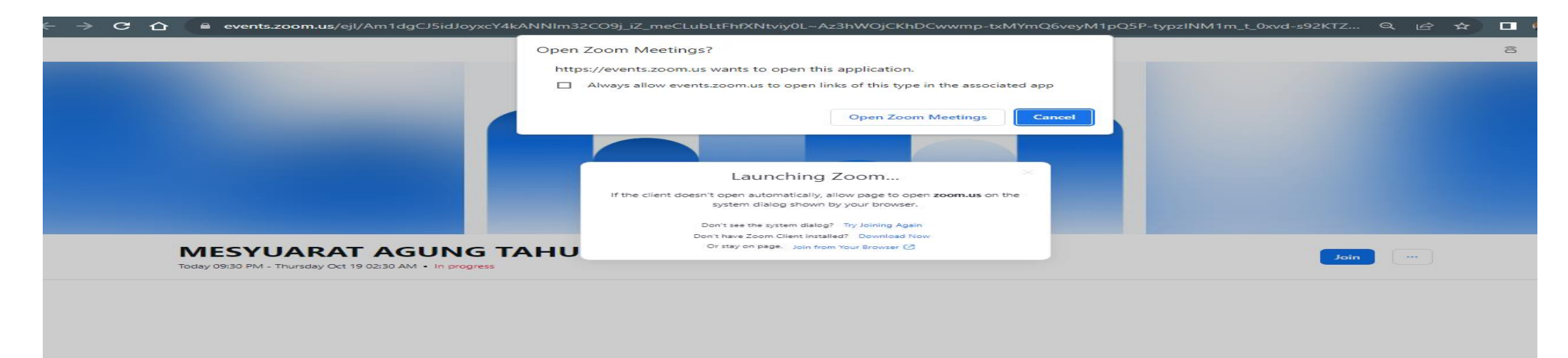

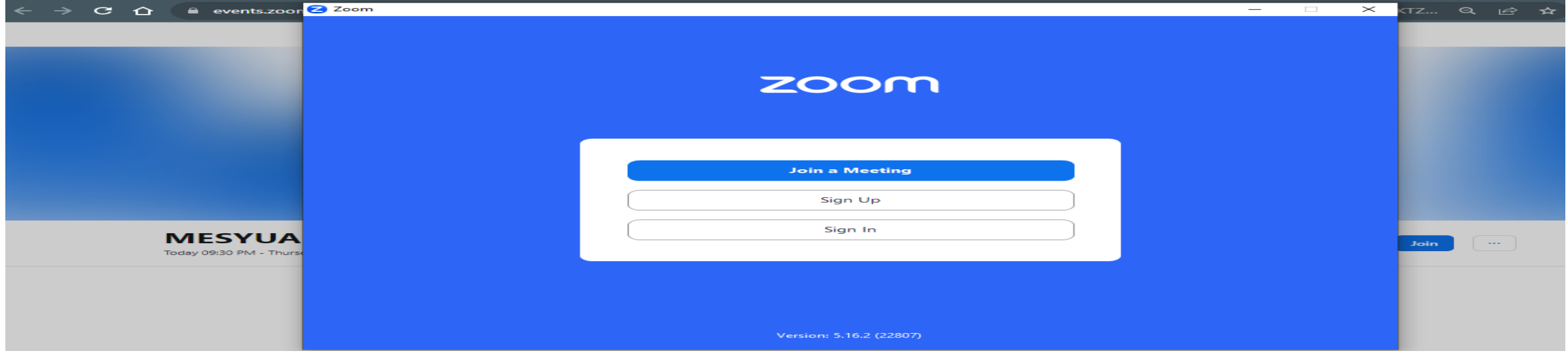

**Maklumat lanjut, sila hubungi pihak KPAT ditalian berikut:**

- **01111809020**
- **01111909020**
- **01111935294**
- **03-41427071**